# <span id="page-1-0"></span>[LTT Dow](#page-1-0)nloads 2019

## Installer / Updater for TestStand / LabVIEW 2019

#### **Update of old CL3 or CL5 MesSy II**

Recent versions of the LTT GUI come with a CL7 MesSy II API based on LabVIEW 2019 (even if you install a 2014 GUI). Besides the 2019 LabVIEW Runtime you also need to update the MesSy firmware to LV 2019. This can only be done with the [MesSy II Version Switching Tool](https://irssystems.sharepoint.com/:f:/t/Downloads/Et6Uqq13AY5JhrZNzd386woBboAhVu8SoMz9SYXpZBhkZw?e=d5jcKy) [2019](https://irssystems.sharepoint.com/:f:/t/Downloads/Et6Uqq13AY5JhrZNzd386woBboAhVu8SoMz9SYXpZBhkZw?e=d5jcKy).

For more information read: [MesSy II Version Switching Tool 2019 Documentation](https://irssystems.sharepoint.com/:b:/t/Downloads/ESJXib7We5JCgDapSvHr3MgBpsMhhSMxCBEqJ5pw-TB16A?e=IwXN8y)

### LTT GUI Installer 2019

**[Version 3.5.9 \(2019\)](https://irscdn.blob.core.windows.net/ltt/IRS.LTT.Installer.3.5.9.0_2019.exe)**   $\overline{\mathbf{t}}$ 

LTT GUI Updater 2019

**[Version 3.5.9 \(2019\)](https://irscdn.blob.core.windows.net/ltt/IRS.LTT.Update.3.5.9.0_2019.exe)**   $\overline{\bullet}$ 

### MDBS / MesVis Standalone Installer

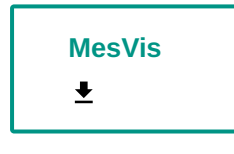

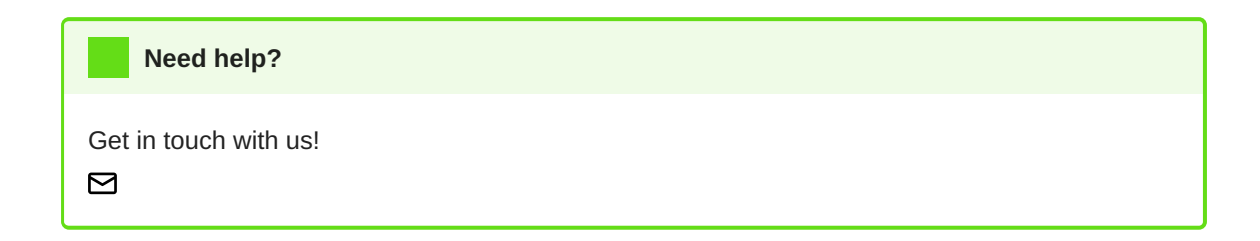